## ezLinux **Command Card** Apiva.com Web Corporation

**Tips: [a-z] TAB TAB List all the Linux commands For that particular letter.**

**Help: [command] --help Or: man[command]**

## **FUNCTION SYNTAX**

**Active User who am i Add User Add User Group Add Path**

**Call Another System Change File Attributes**

**Change File Permissions**

**Change Directory Change Group Change Ownership Change Password Change User**

**Change Finger Info Check/Repair Filesystem Clear Terminal Screen Compress FileImage Compress .gz file Uncompress .gz file Concatenate / Read Files Copy Files Create New File Create Alias for a Command Delete an Alias** Date / Time date **Decompress .tar File tar –xvf <filename> Delete a Directory Delete File Delete Group Delete User Determine File Type Dial Program Find Files (from root only) Free Memory Free Space on Drives Format 2SHD Floppy History history**

**Hostname hostname or hostname <hostname> useradd –m<username> ; passwd<username> group –g <group ID> <groupname> PATH=\$PATH:<dirname> ; export PATH Ex. PATH=\$PATH:\$HOME/bin ; export PATH cu <systemname> chattr -/+/= [AacdisSu] <filename> Ex. chattr +u myfile makes file undeletable chmod [a/u/g/o] +/-/= [rwx] <filename> Ex. chmod u+x myfile adds user execute cd <dirname> chgrp -R(recursive) <groupname> <filename> chown -R(recursive) <username> <filename> passwd <username> For Root: su then enter password Other User: su <username> chfn <username> fsck -AVRTNP (use with caution) clear cjpeg <inputfile> > <outputfile>.jpg gzip -c <filename> > <filename>.gz gzip -d <filename>.gz cat <filename> cp <filename> <destination> touch <filename> alias <aliasname>='<command>' unalias <aliasname> rm –r (recursive) –i (interactive) <dirname> rm –i (interactive) <filename> groupdel <groupname> userdel –r (remove home dir) <username> file <filename> dip –t ; DIP> help find / -name <filename> -print free df fdformat /dev/fd0H1440 (use with caution)**

## **FUNCTION SYNTAX**

**Identify a Program Identify an Entire Directory Identify System Information Information on Users Kill Process Link Between Files List Files / Directories List Files/Directories Single Pages List Hidden Files List All Environment Variables List Variables Available to Shell List Mounted Devices List Currently Defined Aliases List Jobs Running List Print Jobs (in queue) Locate File Locate (Update Locate Database) Make Directory Modify User Mount Device Network Status Package (install or update) Print a File Remove Print Job From Queue Rename File Quit Xwindows (if hung) Search Files for Strings Show All System Processes Show Process Information Show Current Directory Show Search Path Show Full Path Show File Attributes Show Processes on current term Shutdown / Reboot Space Used by Files Super User Access Text Editors** whatis <programname> **whatis \* uname -a finger <username> kill -9 <PID> (ps -axwuf to get process ID#) (use with caution) ln -s <existingfile> <newfile> ls [-l] for full info, or ls --color for color ls | more or ls | less ls –a env or printenv set mount or df alias jobs lpq locate <filename> updatedb mkdir <dirname> usermod -c<comment> /-d<homedir> /-l<loginname> /-g<group><username> mount /dev/<devicename> /mnt/<subdirname> netstat -a rpm –i(install) or –U(update) <packagename> lpr <filename> lprm <jobnumber> (use with caution) mv <source> <destination> <Ctrl> <Alt> <BackSpace> grep <string> <filename> ps -axwuf top pwd echo \$PATH which <filename> lsattr <filename> ps shutdown –h(halt) or –r(reboot) now du su then enter root password talk <username> vim or gvim id <username> who or rwho for all network users**

> **Black Instructions or Comments ; Separates two commands**

Download the ezTerm GNU/Linux Helpware demo from

## **www.apiva.com**

All Rights Reserved © 2000 Apiva.com Web Corporation

### **Mounting Filesystems**

**Add Virtual IP**

**Network Interface Set Hostname - hostname**

**Network Connection/Status**

**NETWORKING FUNCTIONS** 

**netstat -a ifconfig**

**mount –t <filesystem> <device name> <directory to be mounted> Example: mount –t ext2 /dev/fd0 /mnt/floppy**

**umount –t** <**filesystem**> <**device name**> <**directory already mounted**> **Example: umount /mnt/floppy**

**hostname <yourhostname>**

**Talk to Other Users User information Who is on my Computer ifconfig inet <ip-address> <netmask 255.255.255.x> alias Legend Green Commands you type Red Alert or Caution**

**<Key> Press the indicated key <Text> Replace with your text**

command reference

**/etc/profile**

**/etc/aliases /etc/motd /dev/fd0 Floppy Drive /etc/ftpaccess /etc/fstab /dev/cua0 Com 1 /etc/hosts.allow /etc/lilo.conf /dev/cua1 Com 2 /etc/hosts.deny /var/log/messages /dev/audio Audio Device /etc/inetd.conf /var/log/secure /dev/eth0 Ethernet Device /etc/login.defs /home/.bash\_profile**

## **FILES TO EDIT**<br>  $\frac{1}{\text{disses}}$  **Proper District**<br> **Proper District**<br> **Proper District**<br> **Proper District**<br> **Proper District**

**\* For your network card or modem to work properly, you may be required to provide information for your internet provider's Gateway, Domain Name Servers, IP address, etc. Type "netconf" for a simple graphical way of entering this information. You may need to contact your ISP for this information.**

## Network Card Setup

**With the Driver as a Module: Most linux distributions use modular drivers now (as opposed to having the driver built into the kernel). In the case of PCI drivers, the module will typically detect all of the installed cards of that brand model automatically. However, for ISA cards, probing for a card is not a safe operation, and hence you typically need to supply the I/O base address of the card so the module knows where to look. This information is typically stored in the file /etc/conf.modules.**

**As an example, consider a user who has two ISA NE2000 cards, one at 0x300 and one at 0x240 and what lines they would have in there /atc/conf.modules file:**

**alias eth0 ne alias eth1 ne options ne io=0x240,0x300**

**For PCI cards, you typically only need the alias lines to correlate the ethN interfaces with the appropiate driver name, since the I/O base of a PCI card can be safely detected.**

**The available modules are typically stored in /lib/module/' uname -r' /net where the uname -r command gives the kernel version (ex. 2.0.34). You can look in there to see which one matches your card. Once you have the correct settings in your conf.modules file you can test things out with:**

> **modprobe ethN dmesg | tall**

**where 'N' is the number of the ethernet interface you are testing.**

## PPP Dialup Setup

**Run "netconf" as root Use tab key to navigate to "PPP/SLIP/PLIP" Navigate to "add" Select PPP. SLIP or PLIP, depending on your provider (PPP if unknown) Accept Changes Enter Internet Provider Phone number in space provided Select Modem Device Com 1 = /dev/cua0 Com 2 = /dev/cua1 Enter Login Name and Password PAP = Password Authentication Protocol (some NT ISPs require it, select if necessary) Click Customize for further login options (if necessary)**

**What this does: This says that if the administrator (or the kernel) does a modprobe eth0 or a modprobe eth1 then the ne.0 driver should be loaded for either eth0 or eth1. Furthermore, when the ne.0 module is loaded, it should be loaded with the options io=0x240,0x300 so that the driver knows where to look for the cards. Note that the 0x is important – things like 300h is commonly in the DOS world will not work. Switching the order of the 0x240 and the 0x300 will switch which physical card ends up as eth0 and eth1.**

**Most of the ISA module drivers can take multiple comma separated I/O values like this example to handle multiple cards. However, some older drivers, such as the 3c501.o module, are currently only able to handle one card per module load. In this case, you can load the module twice to get both cards detected. The /etc/conf.modules file in this case would look like:**

**alias eth0 3c501 alias eth1.3c501 options eth0 –o 3c501–0 io=0x240 Irq=5 options eth1 –o 3c501–1 io=0x300 Irq=7**

# internet setup

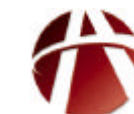

All Rights Reserved © 2000 Apiva.com Web Corporation www.apiva.com